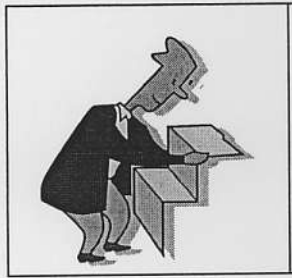

## Researching Second Language Acquisition

 $0.06-1$ 

## Vikat (PSU Library Catalog): http// vikat.pdx.edu

- . Use to find books and journals
- . Use keyword searching when looking for items not covered by appropriate subject headings

## Summit (Orbis/Cascade): http://summit.orbiscascade.org/

- . lJse to find books from colleges & universities in OR and WA
- . Searching: just like Vikat

#### Basic Subject Headings

- . Bilingualism
- . Education Bilingual
- . Education Bilingual Laws & Legislation United States
- . Interaction Analysis in Education
- . Language Acquisition
- . Language and Cullure
- . Language and Education
- . Language and Languages Ability Testing
- . Language and Languages Acquisition
- . Language and Languages Study & Teaching
- . Multilingualism
- Second Language Acquisition
- . Sociolinguistics

#### Databases

- . ERIC (use EBSCOHost version)
	- . Links to some full-text ED documents
- . Education Full-Text
	- Title misleading—some citations are full text
- . Academic Search Premier
	- General academic database; some cites are full text

## Searching at Home/Work

- . Get an ODIN Account for your login/password
- . Set up proxy seryer: http://www.uss.pdx.edu/bin/articlelist.php?issue=2&category=1 1

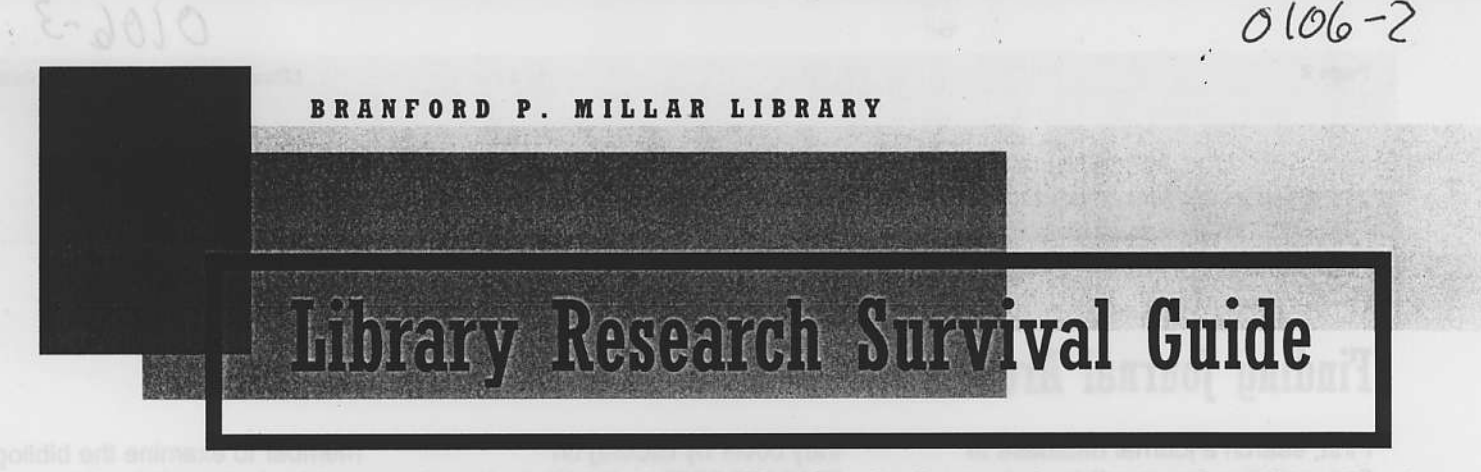

See the online Survival Guide at: http://www.lib.pdx.edu/instruction/survivalguide/index.htm

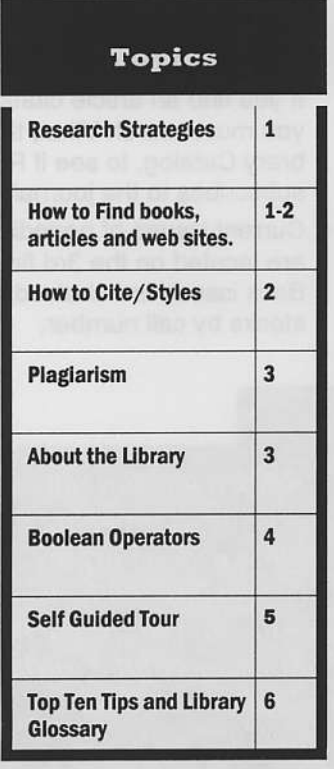

#### **PSU Library Web Site**

- You can find more information on any of these topics through the PSU Library's web site.
- The web site also provides access to the library's catalog and research databases
- Web address:

Http://www.lib.pdx.edu

## **Research Strategies: How to Begin**

#### I. Brainstorm about your topic.

Think of concepts related to your area of research? Ask Questions! What do you want to find out about this topic? What subject areas or disciplines are related to your topic-- biology, history, public affairs, literature? Thinking about these questions will help you determine which research tools you want to use.

#### II. Locate background information from the following:

- Your course materials. Be certain to review the bibliographies in your textbook or other course readings.
- $\bullet$ General encyclopedias such as Britannica Online, Encyclopedia Americana, and others.
- Specialized encyclopedias such as Encyclopedia of Religion, Grove's Dictionary of Music and Musicians. Macmillan's Encyclopedia of Science and Technology.
- Compile a list of relevant keywords,

## Using the Vikat Catalog to Find Books

Try a keyword search (use the list of key concepts or names you gathered in Step I and II above). If this does not produce results, try a subject search or Ask a Librarian.

Keyword searching may find books on your topic, but also might retrieve irrelevant titles. Scan the titles to

concepts, figures, and events that you gather from these sources.

#### III. Develop a research strategy

- Determine the scope of your topic. Are you writing a brief paragraph or a lengthy paper?
- Should you narrow the scope to a specific aspect, set of aspects, or time period?
- Should you broaden the scope by selecting a wider range of topical aspects ?
- What is the time frame/dates for the topic? Remember that some of the older journal sources cannot be accessed from online databases.
- What is the geographic area for your topic? If the information you need is local you may need a different search strategy.

#### **What's Next?**

- 1. Find books
- 2. Find journal articles
- 3. Find web sites

find a book close to your topic. View the details of the book and check out the subject headings--they may help you narrow your focus, or think of other search terms.

Look in the bibliographies of the books for additional sources including other books or journal articles.

# Finding Journal Articles

First, search a journal database to find a citation for an article, or in some cases the full-text of an article. To determine which database to search, you must determine the kind of articles you need:

- . Popular press (such as Time, Newsweek, etc.) To find these you can search **Ebscohost**.
- Academic, scholarly journals (peer reviewed). Check the list of databases and what subjects

they cover by clicking on "DATABASES" on the Library's homepage . Choose your subject from the drop-down menu.

- If you are uncertain which database or index to use to access the appropriate journals, please consult a librarian.
- After you have decided which index to use, search the database using the list of the keywords/concepts, events, and figures you have compiled. Re-

member to examine the bibliographies in the articles for other sources.

- lf you find a full-text article, you can print, e-mail or save the article from the computer.
- If you find an article citation, you must search Vikat, the Library Catalog, to see if PSU subscribes to the journal.
- Current issues of periodicals are located on the 3rd floor. Back issues are shelved in the stacks by call number.

## Evaluating Internet Resources

The World Wide Web is a convenient tool to use for research. However, the burden of evaluating materials gathered on the Internet falls to the user. If you intend to include material gathered on the Internet you should determine:

- . Who is the target audience?
- Is the author qualified to create the site?
- Who is the author and do they have affiliations with scientific, educational, or other institutions?
- ls the Web page made to sway opinion, or cover a topic in depth?
- Is the content on the site accurate?
- Are the links relevant and appropriate for the site topic?
- How recent is the material on the site, is the site updated frequently?

Learn more at:

http://www.lib.pdx.edu/instruction/evalu ating\_websites.html

"Research is formalized curiosity. It is poking and prying with a purpose. It is a seeking that he who wishes may know the cosmic secrets of the world and they that dwell therein."

**Zora Neale Hurston** 

## How to Cite Your Sources

It is important to properly attribute the source of information to the authors,

- Determine what citation style you are required to use. (APA, MLA, Chicago Manual of Style)
- Use the manuals (at reference desk) to help you propedy cite the information you need.

Citing items that are in an electronic format can be confusing. However, most current citation manuals list the appropriate method of citing electronic sources. In addition, the following sitesmay be useful:

http://www.writingcenter.pdx.edu/resour ces/electronic.html

http://www.apa.org/journals/webref.html

http://www.lib.duke.edu/reference/style manuals.html

http://web.princeton.edu/sites/writing/wh n toci.hlm

 $0106 - 4$ 

Plagiarism and Copyright<br>Plagiarism is the act of taking claiming<br>someone else's work as very server and through not Plagiarism is the act of taking claiming someone else's work as your own through not properly citing the work. Plagiarism is a serious issue and is a violation of the PSU student conduct code. To avoid plagiarizing, cite works using the appropriate citation method. The following web site offers tips for when to cite sources,

http://www.lib.duke.edu/libguide/citing.htm

## fibout the Library

Location: The Library is located at the southwest end of the campus, on the Park Blocks, at the corner of SW Park and Harrison (Park is one block east of 1oth).

#### Hours:

Sunday 11am-midnight Monday-Thursday: 7:30 am -midnight Friday: 7:30 am-7:00 pm Saturday 10 am - 7 pm

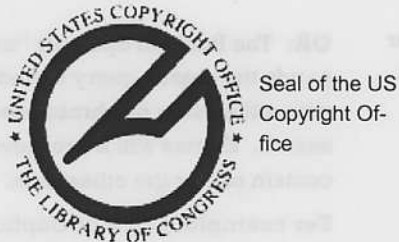

Copyright is a legal tool (17 USC) which protects original works that have been created by an author and are fixed by a tangible means of expression.

U.S. Copyright Office Web Page: http://www.loc.gov/copyright

Materials covered by Copyright law include:

- . Works of literature
- **Music**
- . Movies and recordings of sound
- **Architecture**
- Computer programs

Visit this link to learn more:

10 Big Myths about copyright explained. Templeton, B. Available: http://www.templetons.com/brad/copym vths.html

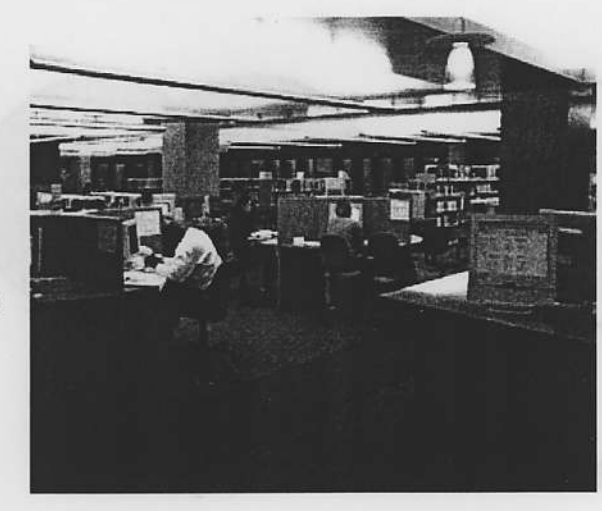

The new PSU Library Research and Learning Center, located on the second floor of the Millar Library, is the location of the central reference desk , the reference collection, and 40 new computing stations for access to the Library databases and catalog.

## Where to Get Help

The new PSU Library Research and Learning Center on the Library's 2nd floor is the place to get help with your research. Librarians staff the reference desk until 9pm Monday through Thursday, and on weekends,

Reference Desk (503) 725-5874 **Circulation Desk (503) 725-4424**  In addition, feel free to contact members of the library instruction team to set up meetings or for assistance. Sharon Elteto (503) 725-4190 **Judy Andrews (503) 725-4126** Elizabeth Howell (503) 725-4124 Jennifer Dorner (503) 725-4519 Michael Bowman (503) 725-4501

#### Ask.A.Librarianl Online Reference http://www.lib.pdx.edu/aska/

You can also e-mail our new Ask-A-Librarian service and ask your reference question online. A librarian will respond to your question within 24 hours.

 $0106 - 5$ **Library Research Survival Guide** Page 4

# The Librarian's Secret Revealed: Boolean Operators

Boolean Operators: AND OR NOT Boolean Operators are words that can be used to limit or expand searches in almost any electronic database--including the Web, the Library Databases and the Library Catalog.

AND: The use of the Boolean operator "and" acts as a limiter on your search. The search engine of the database or catalog searches for every entry that contains both of the search terms.

For example: children and violence. The search find only the records that contain both children and violence. In the Venn Diagram below the highlighted area is what was retrieved in the search "children and violence"

OR: The Boolean operator "or" expands the search query to find entries with either term or phrase used in the search. Entries will be retrieved that contain one or the other term.

For example: Copts or Coptic. The search will find all records that contain the term Copts or Coptic. In the Venn Diagram below the highlighted area shows what was retrieved in the search "Copts or Coptic.

NOT: Not acts as a limiting agent in searches. When "not" is used in a database or catalog the search engine goes through all sections of an entry to find the first term and eliminate entries that contain the second term.

For example: A search on Chinook not salmon will find entries on that contain the term Chinook that do not include the term salmon. The Venn Diagram below illustrates this. The highlighted area is what is found in the database.

## **AND:** Children and Violence

OR: Copts or Coptic

#### **Chinook Not Salmon**  $NOT:$

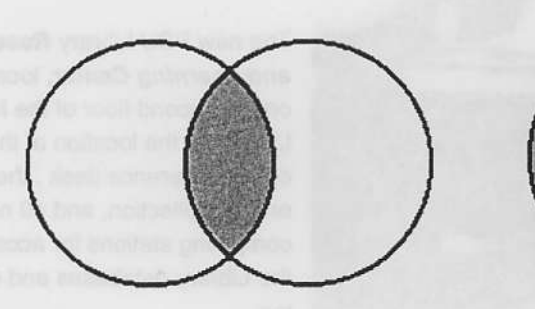

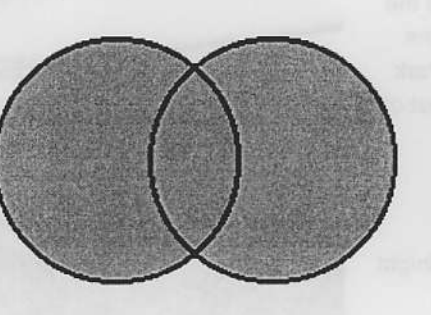

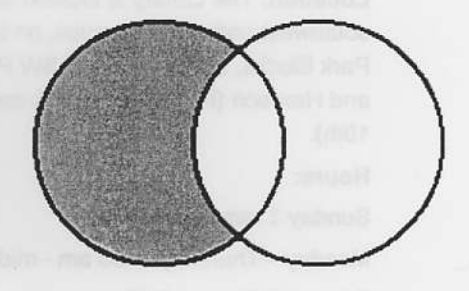

## **Hints for Successful Boolean Searching**

- 1. Using the operators AND/NOT will always narrow your search, increase the specificity of your search, and limit the number of entries retrieved.
- 2. The Boolean operator OR will always broaden your search and increase the number of entries found.
- Before you begin your search, 3. think about the terms you want to use. Select key ideas and write as many synonyms for those. Depending on the results of your search, use the Boolean operators to increase or limit your results.
- Determine how you want to com- $4.$ bine your search terms, i.e. which

operators do you want to use with which keywords before you begin your search.

5. Experiment with different search terms and Boolean operators to see what gets the best results

 $0106 - b$  Page 5

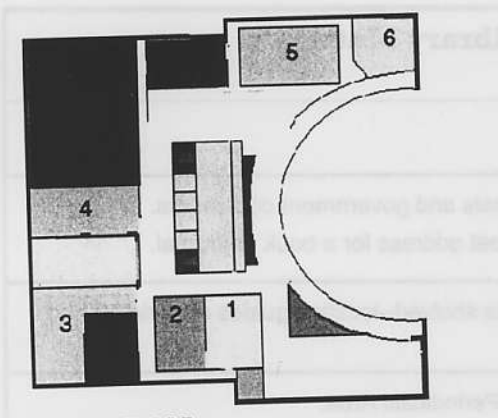

**GROUND FLOOR** 

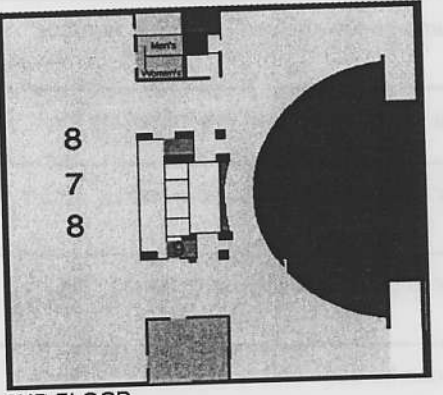

2ND FLOOR

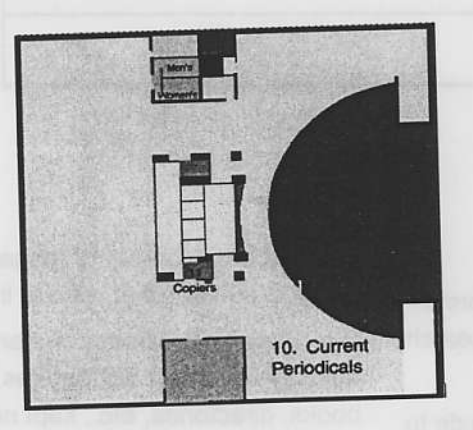

**3RD FLOOR** 

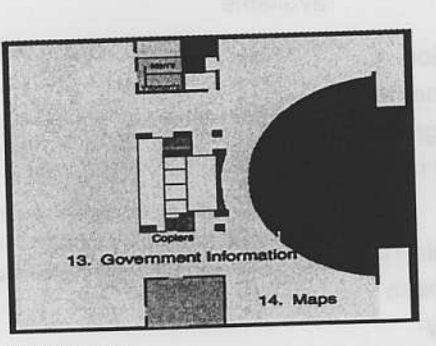

**4TH FLOOR** 

# **Millar Library Self-Guided Tour**

1. Circulation Check out and return library materials at this desk. Undergraduates may check out materials for 3 weeks, with one renewal.

2. Reserve Instructors may place photocopies of articles, books, exams, textbooks, or videos on reserve for students. All reserve materials are listed in the Online Catalog (Vikat). 3. Music Room This room houses the Library's collection of sound recordings, with student listening stations. CD's may be

checked out for three days. There are also stations here for viewing videos. 4. Classroom Library Rooms 160 and 170 are the Library

Classrooms. 5. Computing Lab This OIT Campus Computing Lab is open the same hours as the Library.

2. 6. Assistive Technology Center (ATC) An adapted technology computer lab for students and community members with disabilities

7. Reference Desk The central desk in the Library's new Research and Learning Center, this is where you'll find help working on your research project.

8. Computer Research Stations Approximately 40 computers are available for students to search the Library's catalog, electronic databases, and Web resources.

9. Photocopiers Copiers are located in this same location on the 2nd-5th floors. Copy machines require a copy card which can be purchased at the Circulation desk.

10. Current Periodicals Current issues of journals are kept here until they are bound and moved to the shelves in the regular collection. Back issues of journals are bound and shelved by call number just like books. Remember that many journals are available electronically and can be searched through the Library's databases.

- 11. Copiers
- 12. Copiers

13. Government Information Portland State University Library is the regional depository for Federal Documents in the State of Oregon. As such, the Library receives all documents disseminated through the Federal Depository Library Program (FDLP).

14. Maps A working collection consisting of topographic maps, aeronautical and nautical charts, thematic maps, and travel maps of the World and the United States.

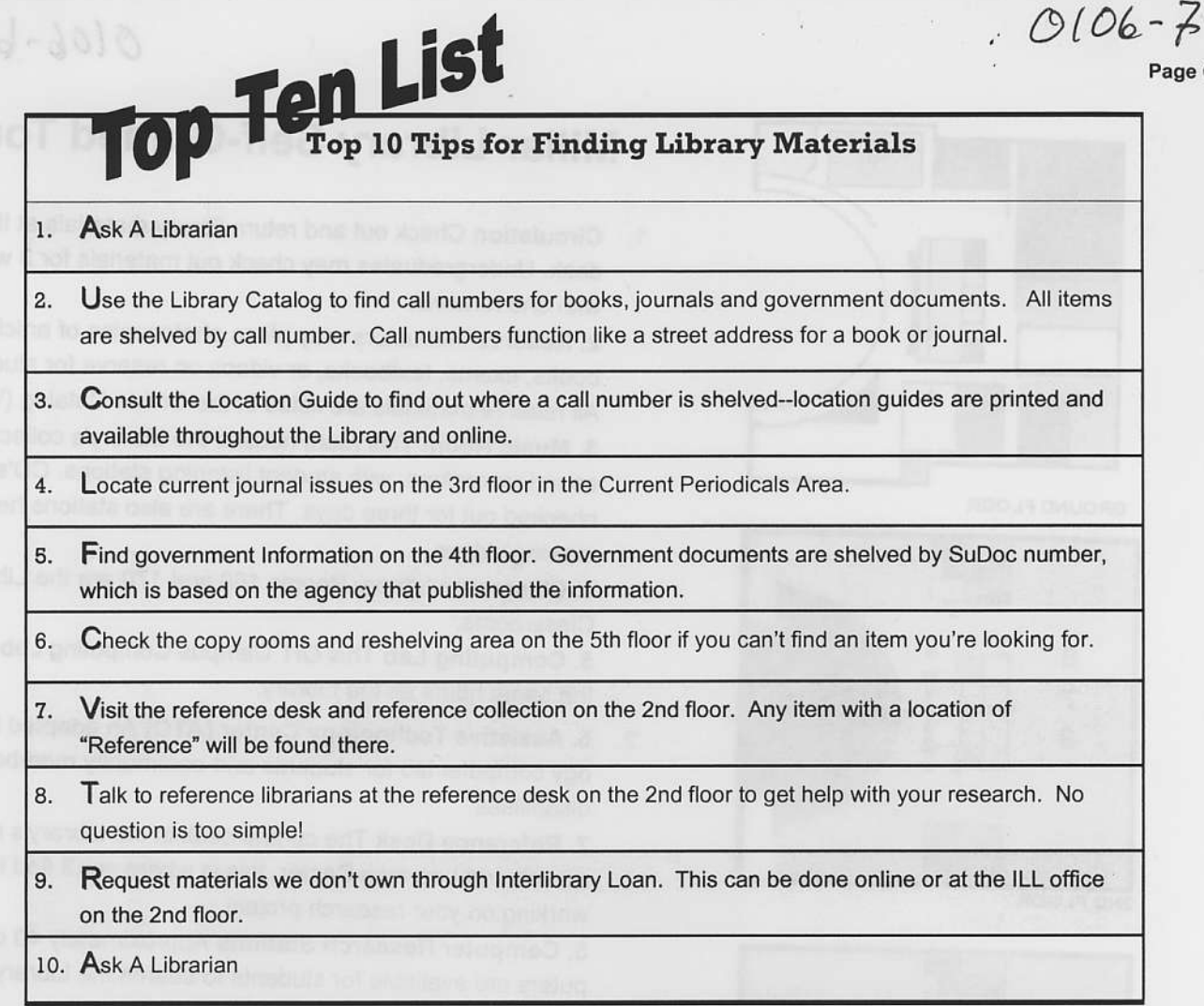

## Library Glossary

Useful terms to help you get around the PSU library.

abstract: a short summary of an article or book; abstracts are provided along with citation information in many periodical databases and indexes.

call number: an alphanumeric code which identifies an item in the library collection and indicates its location on the shelves. Call numbers are listed in the catalog and marked on the book's spine label.

citation: the pertinent information needed to find the full text of a publication. Citations are provided in bibliographies, indexes, and as part of references in books,

database: a collection of information in computerized format, searchable in various ways.

index: a list or systematic guide to the contenis of a set of data, such as a periodical index or an index in a book.

Library o{ Congress Classification: (LC); a classification scheme devised for the Library of Congress in Washington, D.C. See call number

online catalog: a library catalog in the form of an electronic database searchable by author, title, keyword, and other options. See VIKAT

periodical: ajournal or magazine which is published at regular intervals.

reference collection: materials such as encyclopedias, dictionaries, handbooks, directories, etc., kept near the reference desk and not allowed to circulate, so that they will always be available

VIKAT: the PSU library online catalog.

Definitions taken and revised from University of Utah, J Willlard Marriot Library. Available http://www.lib.utah.edu/science/glossary.html

age 6